**شرح طريقة استعمال اللودر لحل مشكل البوت في حالة عدم استجابته للحل بواسطة USB لجهاز إكولينك PRIME الحامل لسرفير الفوريفر**

المتطلباتالأساسية: - جهاز حاسوب. - كابل 232RS لتوصيل جهاز االستقبال بالحاسوب. - برنامج اللودر .

#### صورة لكابل 232RS

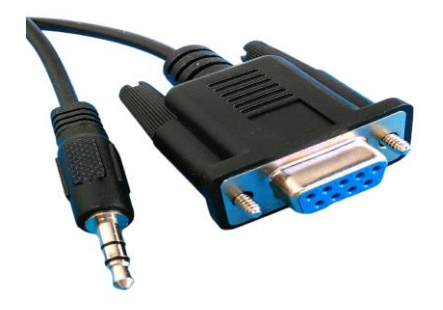

الخطوات التي يجب تتبعها :

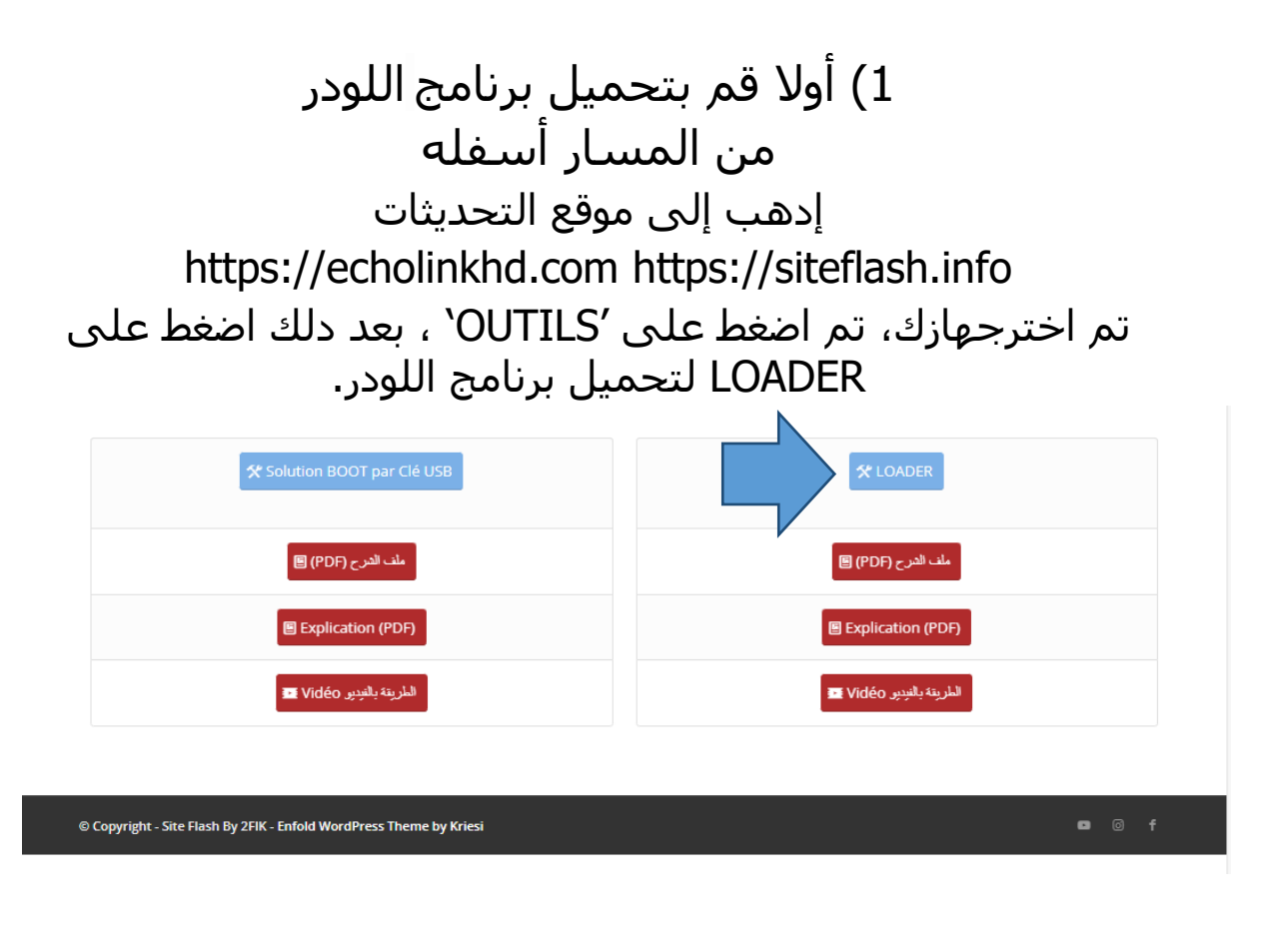

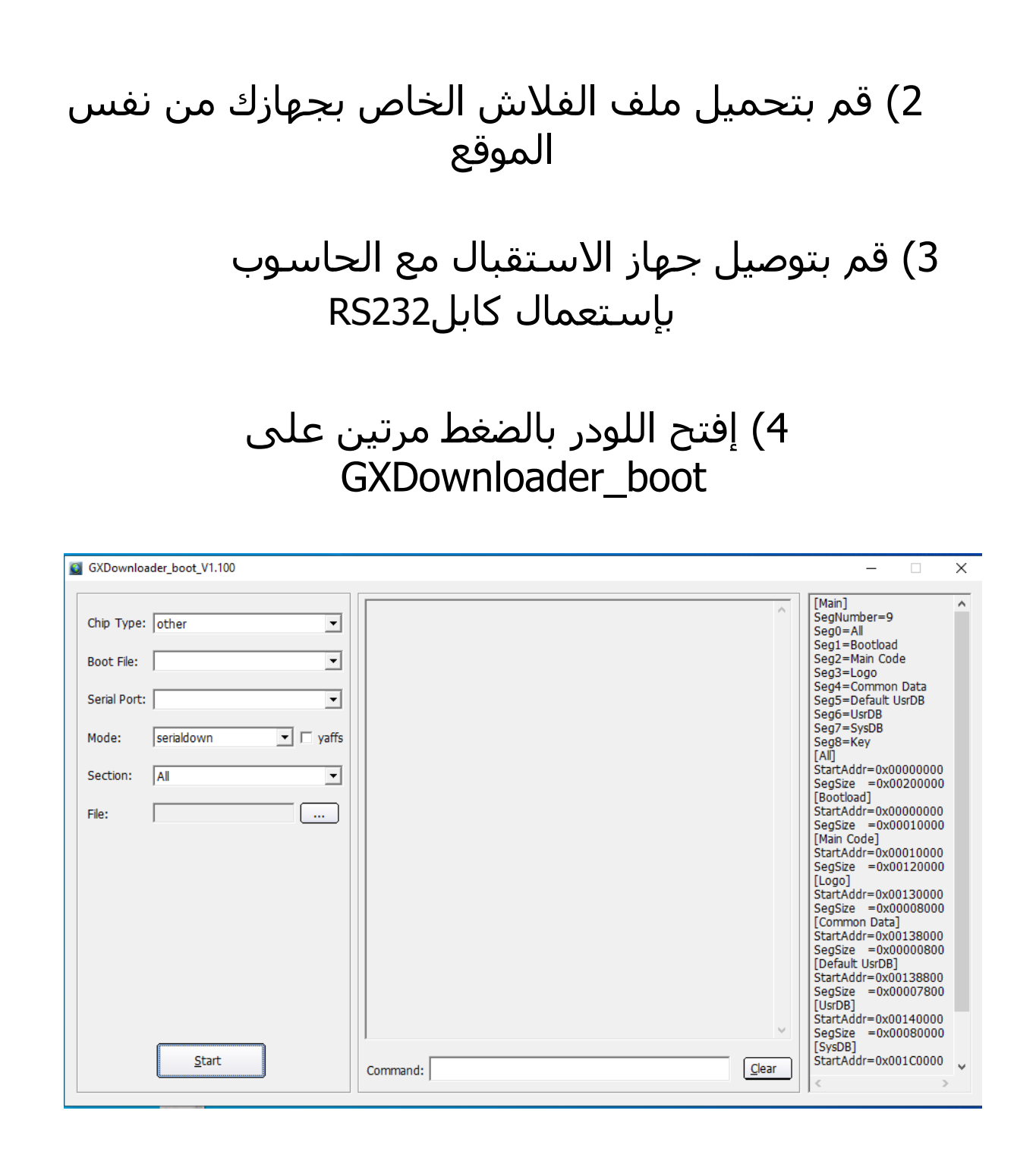

5) إدهب إلى Démarrer تم اكتب Gestionnaire de périphériquesفي شريط البحت وأدخل إليها ودلك لمعرفةرقم الكوم الموجود على حاسوبك.

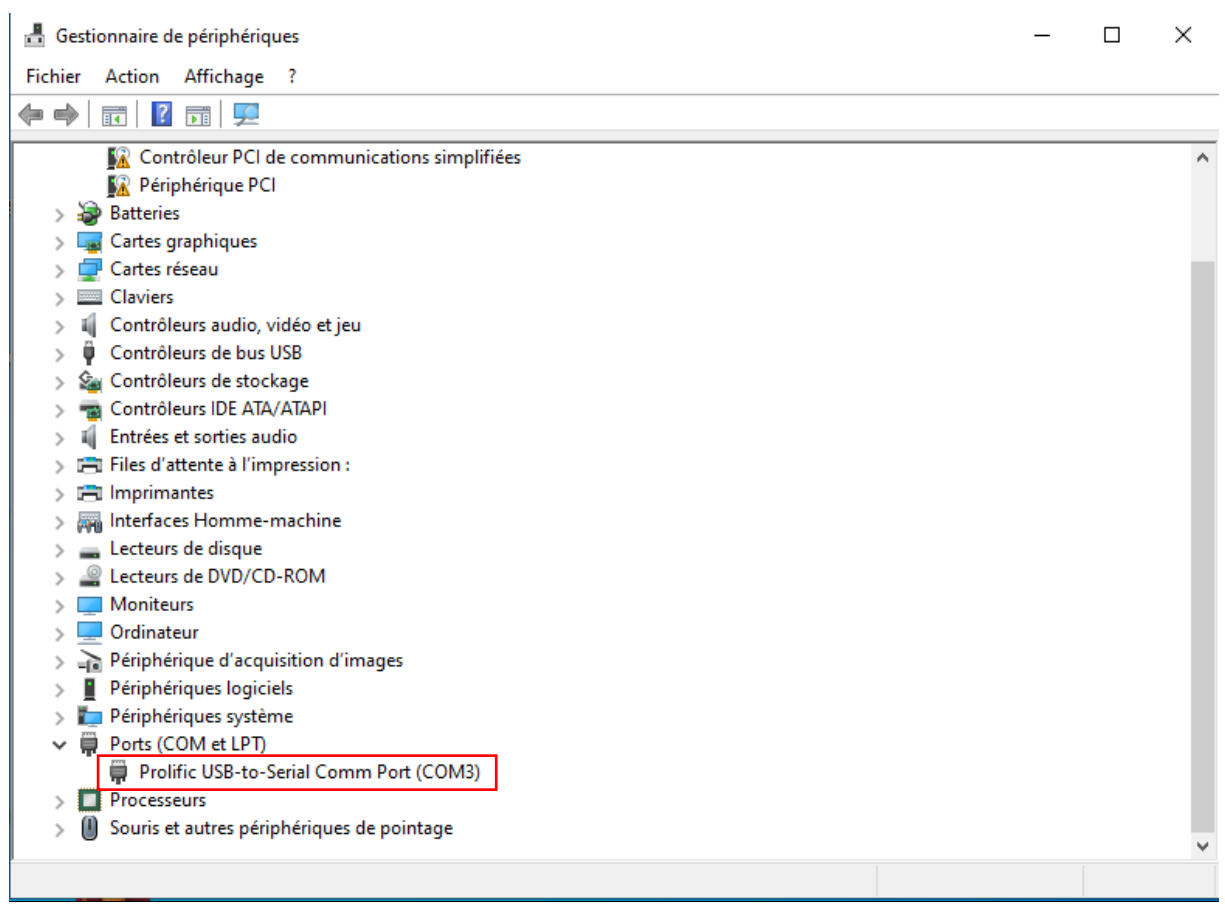

### 6) بعدها قم بالخيارات التالية كما في الصورة

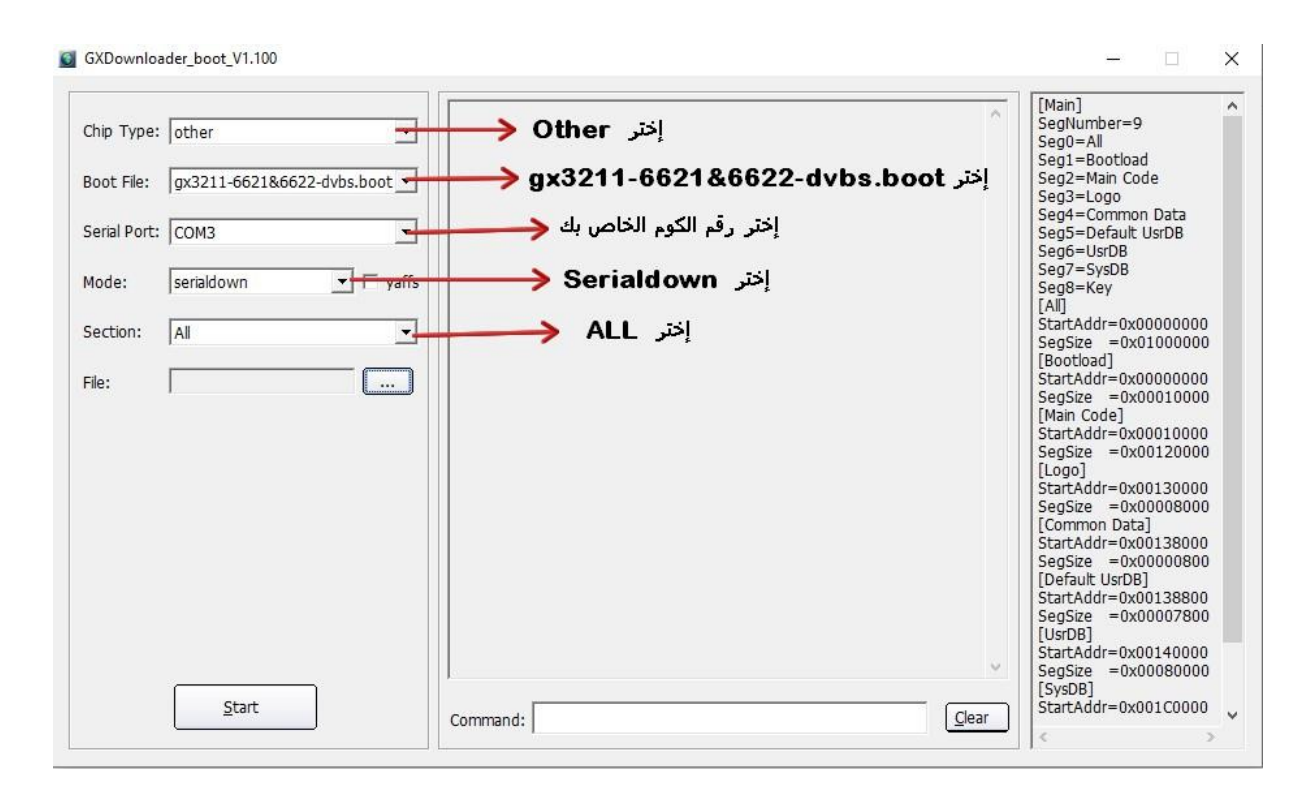

### 7)إضغط على Open تم إختر ملف الفالش الخاص بجهازك $\Box$   $\times$

C GXDownloader\_boot\_V1.100

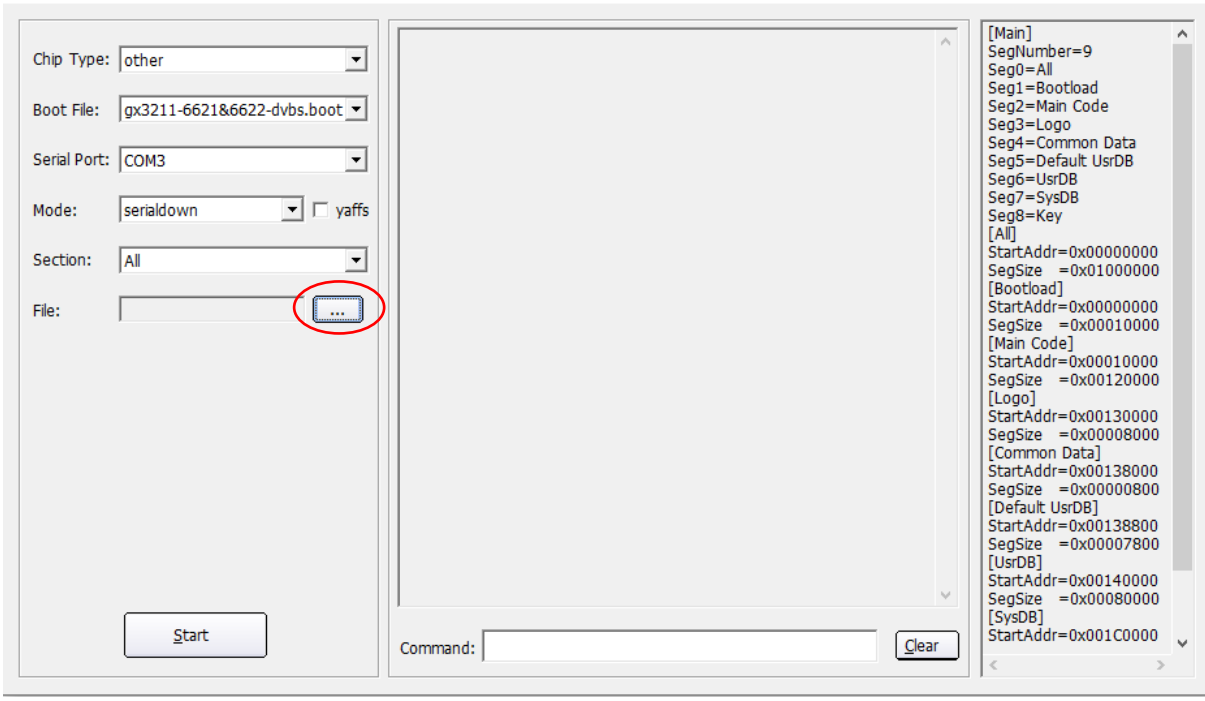

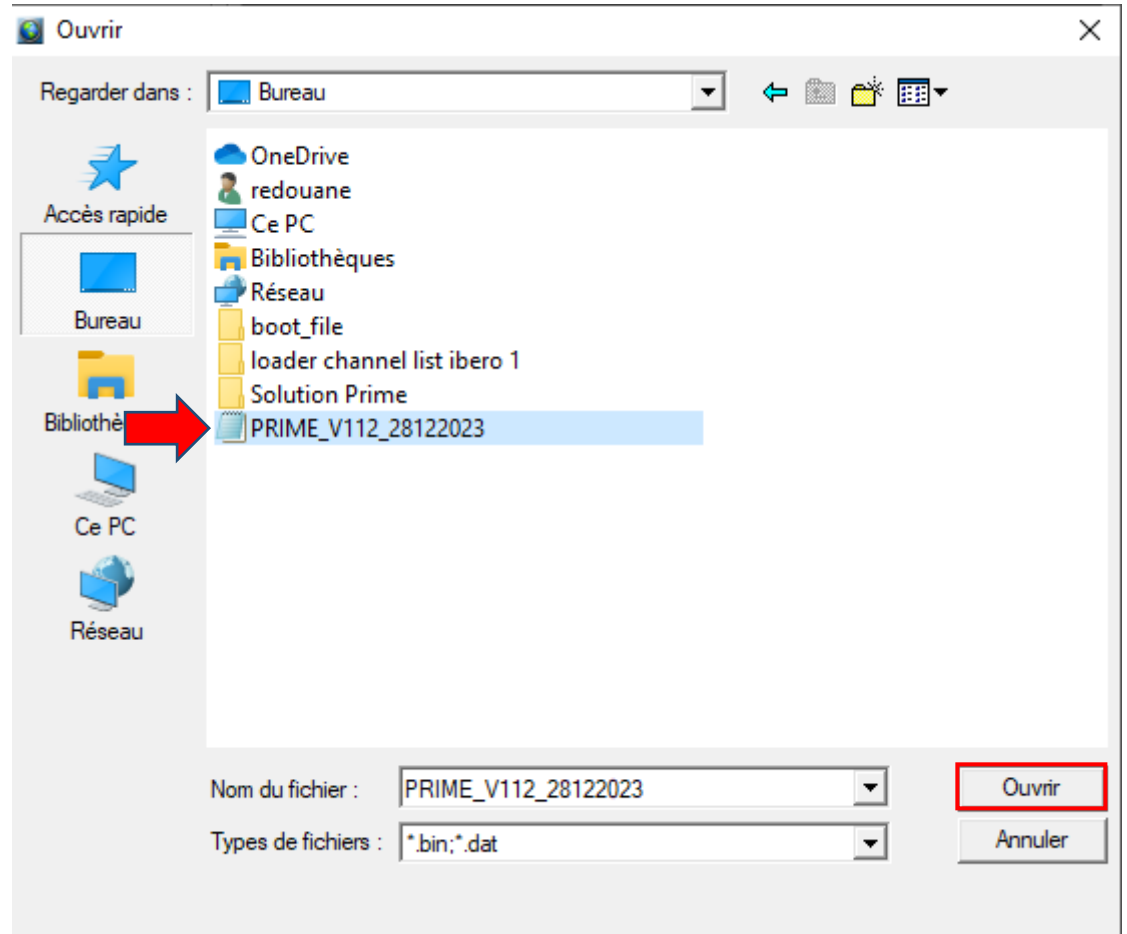

## 8)إضغط على Start

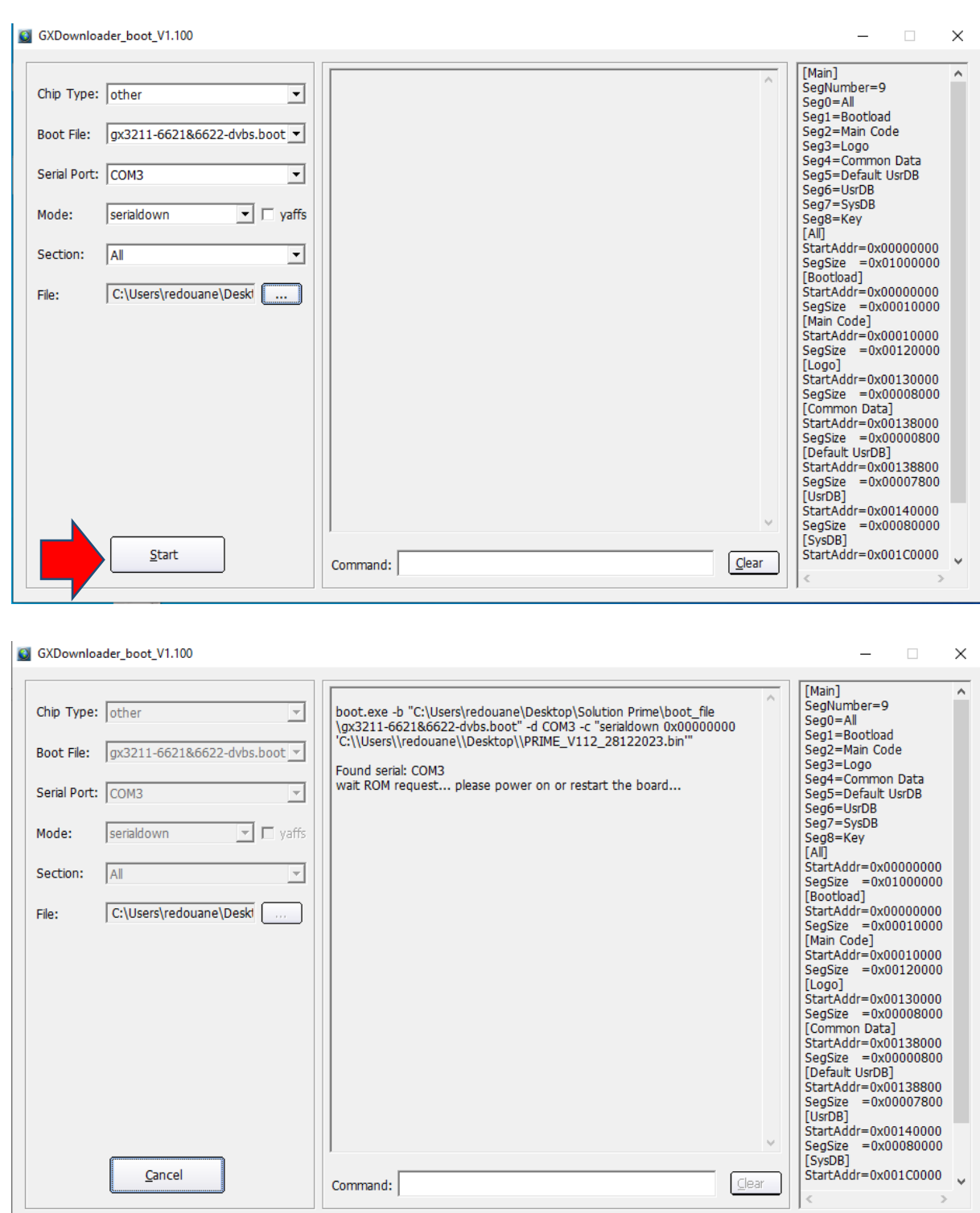

9) قم بتوصيل جهاز االستقبال بالكهرباء و سوف تبدء عملية التحديث كما هو موضح في الصورة أسفله

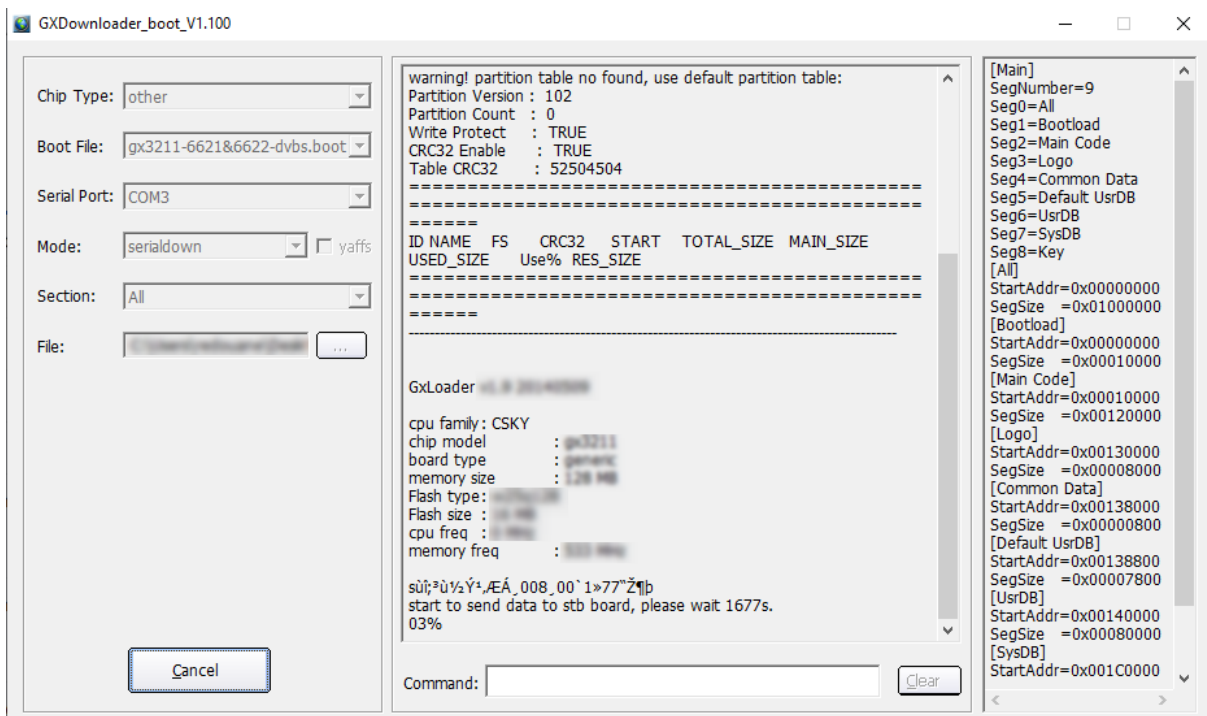

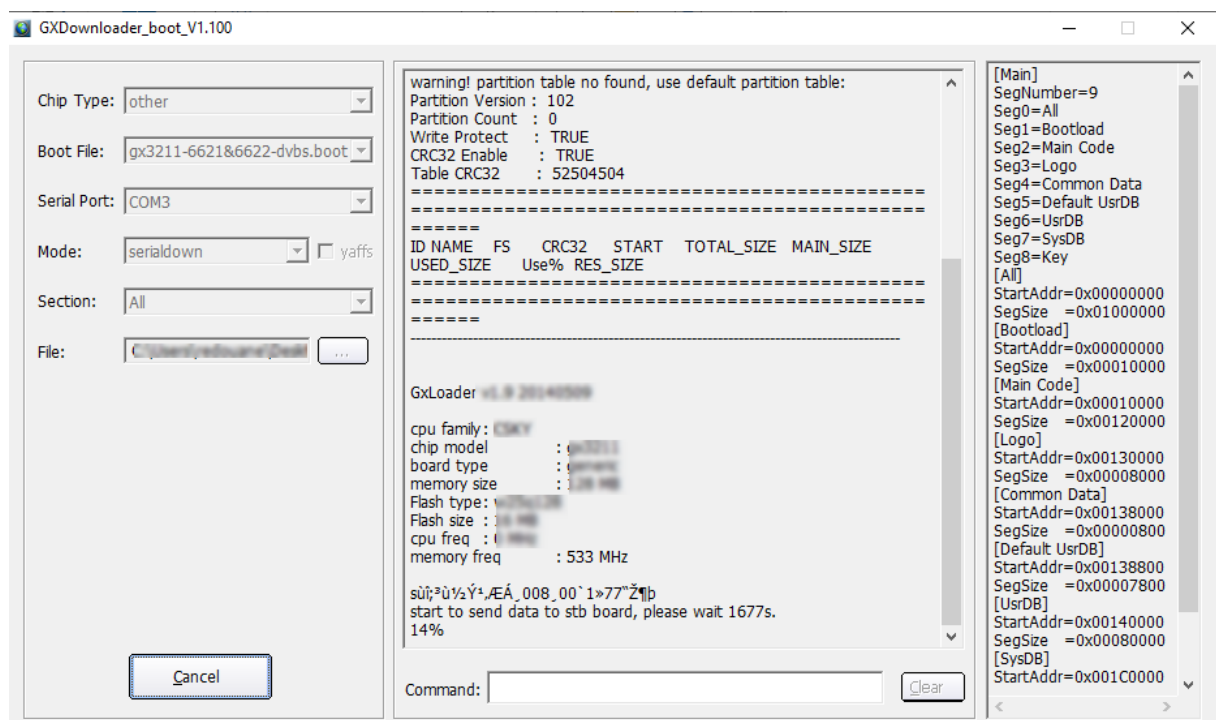

## بمجرد إنتهاء العد التنازلي لتحديت ، سوف تظهر رسالة كما في الصورة أسفله تؤكد لك أن العملية مرة بنجاح

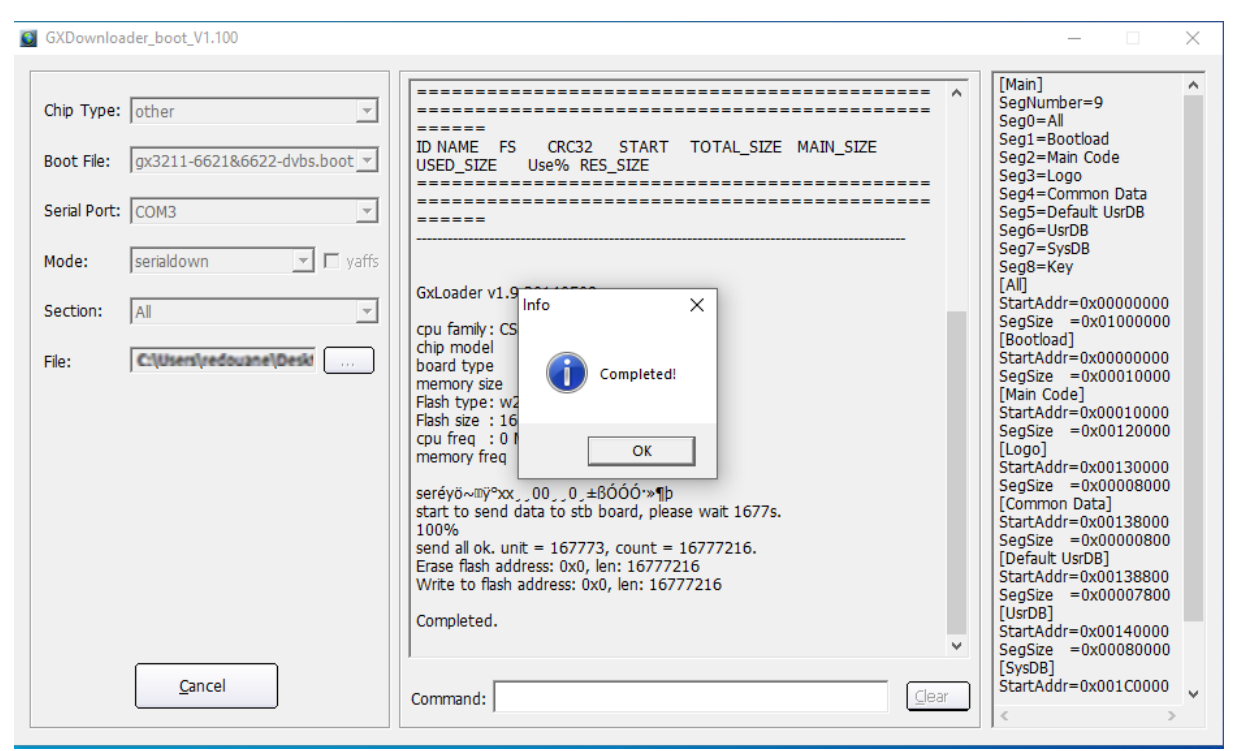

# مبروك عليك تم حل مشكل البوت على جهازك بنجاح